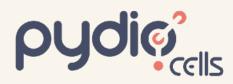

# Cells Flows Use Case Validation Workflow

With the improved metadata in Pydio Cells, a new world of searchability and control is opened up. In this post, we'll take a look at one use case that is so compelling (and widely requested) that we decided to build a preset workflow and ship it with the product.

With this new structure, metadata can be fine-tuned to restrict visibility/publishing permissions to any specific roles or users. By combining these new capabilities with our powerful Cells Flows workflow engine, we (and you) can now build high-impact automations that fit your business needs in minutes.

The use case we'll discuss here is a flexible "Validation Workflow" that can be easily customized to work across a wide range of complex scenarios.

### The Validation/Approval Use Case

In this scenario, your users fall into two categories:

- Writers produce content (such as word docs, PDFs, or Images)
- **Reviewers** must proof-read and approve these documents before publication or sharing with partners or customers

At the simplest level, validation can be basic attaching specific preset values in the metadata to reflect its status as Pending, In-Review, Approved, or Rejected.

That takes care of the status part of the equation, but to be a true workflow, the automation has to include notifications to alert reviewers and writers when a status has changed and reminders to make sure the documents move from Pending to Approved or Rejected.

#### Roles and Metadata

In Pydio Cells V4, this workflow is included at installation, automatically inserting specific metadata and roles at job creation. The workflow automatically creates the "reviewer" role, as well as the following metadata namespaces:

• **usermeta-validation**: a select box with preset values for describing the document validation status. It comes preset to Pending when a new doc is created inside a specific folder (or when a doc is modified).

This meta can be read by all users, and modified only by administrators or users with the "reviewer" role.

- usermeta-created by: a basic text field automatically populated with the creator of the document (typically the "writer" username).
   This meta can only be read and modified by admins and reviewers
- **usermeta-validation-changed**: a date field automatically refreshed at each validation status modification.

This meta can only be read and modified by admins and reviewers

You can see the specific rules generated for restricting metadata changes by opening them in the Cells Console > Metadata Panel.

| Validation Status           |          | Show as steps            |           |                                                                                        |          |
|-----------------------------|----------|--------------------------|-----------|----------------------------------------------------------------------------------------|----------|
|                             |          | Options                  |           |                                                                                        |          |
| Label<br>Validation Status  |          | Show value in files list |           |                                                                                        |          |
| Name<br>usermeta-validation |          | Index in search engine   |           |                                                                                        |          |
| Туре                        |          |                          | d/write a | ccess based on user: <i>login</i> , role: <i>uuid</i> or profile: <i>name</i> . Make s | ure to   |
| Type<br>Select from values  | ~        | keep a read              | access f  | *                                                                                      |          |
| Selection Values            |          | Reau                     |           |                                                                                        | 11       |
| pending Pending validation  | <b>I</b> | Write                    |           | profile:admin                                                                          | <b>I</b> |
| review In Review            | <b>I</b> | Write                    |           | role:reviewer                                                                          | Ĩ        |
| validated Validated         | Î        | Read                     |           | Subject                                                                                | +        |
| - Key                       |          | Order                    |           |                                                                                        |          |
| D - Key Value               | +        | Order<br><b>O</b>        |           |                                                                                        |          |

Above is an example with the usermeta-validation namespace. Notice the advanced permissions that define how all Users ("\*") are allowed to read the value, while only Administrators ("profile: admin") and Reviewers ("role: reviewer") are allowed to write that value.

#### Validation Workflow

With the resources created as indicated above, your validation workflow will work as follows:

- At file creation (top first branch), new files are tagged as "Pending, and an internal notification is sent to users assigned the Reviewer role that a new file needs to be validated.
- When a Reviewer updates the status (second branch), an internal notification is sent to the original writer that his/her file is now under review. The "validation-status-changed" date metadata is updated at the same time (see below).
- On a regular basis (third branch), the system crawls all documents looking for docs with a Pending status and a "status-changed" date older than the specified duration (likely docs forgotten by reviewers!). The automation then directly emails reminder notifications to the reviewers.

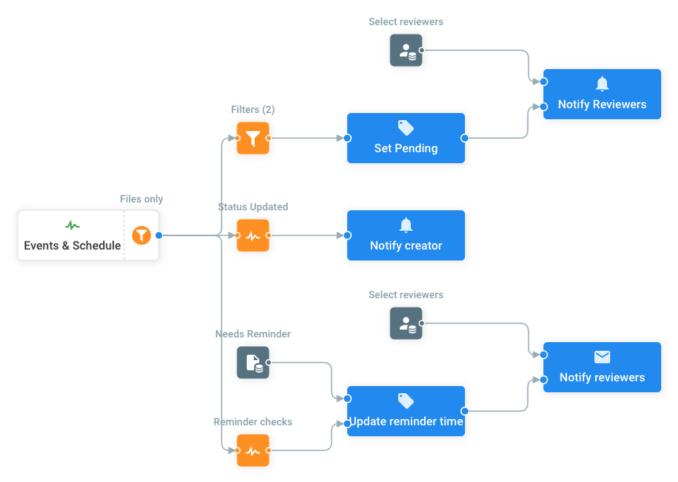

#### Customize your workflow

This vanilla implementation, and can be edited or made more complex to fit your business needs! You could, for example, add more status states to the metadata list and more branches to react differently depending on the status; create additional roles to have a multi-level validation; or alert specific super-users when documents are left in the Pending state for too long... It's up to your creativity, and thanks to Cells Flows' easy drag'n'drop interface, the sky's the limit!

Happy coding :-)

## Put Flows to Work for You

This article focuses on several features of the Flow being described but it is not a howto. If you'd like to learn more, contact one of our Flows experts.

If your organization is serious about secure document sharing and collaboration you need to check out Pydio Cells. Cells was developed specifically to help enterprises balance the need to collaborate effectively with the need to keep data secure. With robust admin controls, advanced automation capabilities, and a seamless, intuitive end-user experience Pydio is the right choice for organizations looking to balance performance and security without compromising on either.

Contact us today and we'll set you up with a 30-day free trial version of Pydio. We'll even throw in a live session with a Pydio expert to help you get the most out of your trial. Email us at <u>services@pydio.com</u>